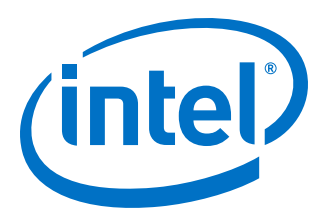

# **OCT Intel® FPGA IP User Guide**

Updated for Intel® Quartus® Prime Design Suite: **19.2**

IP Version: **19.1**

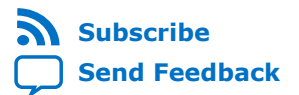

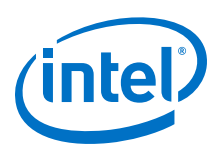

# **Contents**

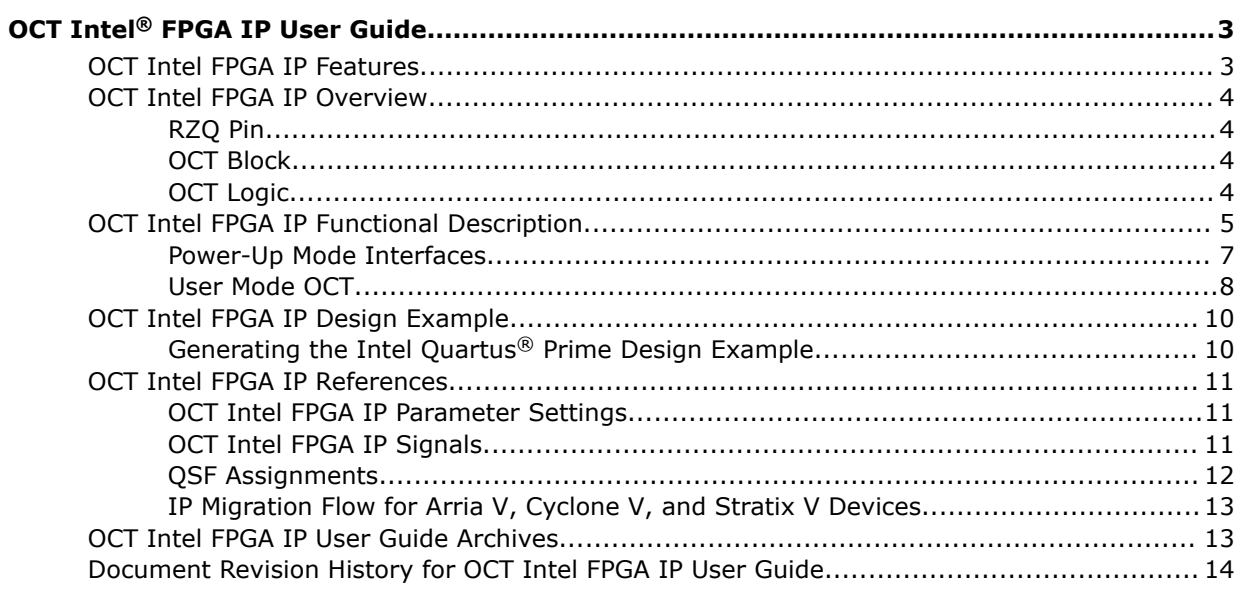

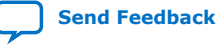

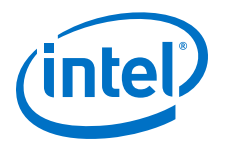

# <span id="page-2-0"></span>**OCT Intel® FPGA IP User Guide**

The OCT Intel FPGA IP allows you to dynamically calibrate I/O with reference to an external resistor. The OCT IP improves signal integrity, reduces board space, and is necessary for communicating with external devices such as memory interfaces.

The OCT IP is available for Intel Stratix® 10, Intel Arria® 10, and Intel Cyclone® 10 GX devices. If you are migrating designs from Stratix V, Arria V, and Cyclone V devices, you need to migrate the IP. For more details, refer to the related information.

#### **Related Information**

- [Migrating Your ALTOCT IP to the OCT Intel FPGA IP](#page-12-0) on page 13 Provides steps to migrate your ALTOCT IP core to the OCT IP core.
- [Dynamic Calibrated On-Chip Termination \(ALTOCT\) IP Core User Guide](http://www.altera.com/literature/ug/ug_altoct.pdf) Provides information about the ALTOCT IP core.
- [Introduction to Intel FPGA IP Cores](https://www.intel.com/content/www/us/en/programmable/documentation/mwh1409960636914.html#mwh1409958250601) Provides general information about all Intel FPGA IP cores, including parameterizing, generating, upgrading, and simulating IP cores.
- [Creating Version-Independent IP and Platform Designer Simulation Scripts](https://www.intel.com/content/www/us/en/programmable/documentation/mwh1409960636914.html#mwh1409958301774) Create simulation scripts that do not require manual updates for software or IP version upgrades.
- [Project Management Best Practices](https://www.intel.com/content/www/us/en/programmable/documentation/mwh1409960181641.html#esc1444754592005) Guidelines for efficient management and portability of your project and IP files.
- [OCT Intel FPGA IP User Guide Archives](#page-12-0) on page 13 Provides a list of user guides for previous versions of the OCTIntel FPGA IP.

# **OCT Intel FPGA IP Features**

The OCT IP supports the following features:

- Support for up to 12 on-chip termination (OCT) blocks
- Support for calibrated on-chip series termination  $(R<sub>s</sub>)$  and calibrated on-chip parallel termination  $(R_T)$  on all I/O pins
- Calibrated termination values of 25  $Ω$  and 50  $Ω$
- Support for OCT calibration in power-up and user modes

Intel Corporation. All rights reserved. Agilex, Altera, Arria, Cyclone, Enpirion, Intel, the Intel logo, MAX, Nios, Quartus and Stratix words and logos are trademarks of Intel Corporation or its subsidiaries in the U.S. and/or other countries. Intel warrants performance of its FPGA and semiconductor products to current specifications in accordance with Intel's standard warranty, but reserves the right to make changes to any products and services at any time without notice. Intel assumes no responsibility or liability arising out of the application or use of any information, product, or service described herein except as expressly agreed to in writing by Intel. Intel customers are advised to obtain the latest version of device specifications before relying on any published information and before placing orders for products or services. \*Other names and brands may be claimed as the property of others.

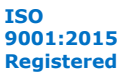

<span id="page-3-0"></span>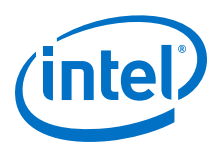

# **OCT Intel FPGA IP Overview**

#### **Figure 1. OCT IP Top-Level Diagram**

This figure shows the top-level diagram of the OCT IP.

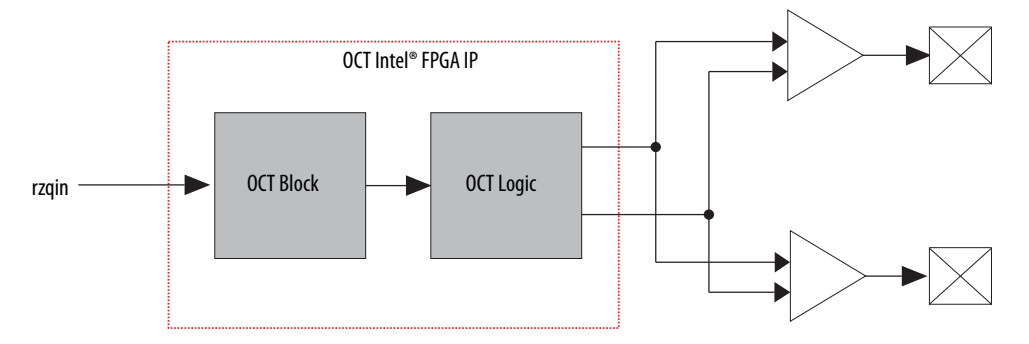

#### **Table 1. OCT IP Components**

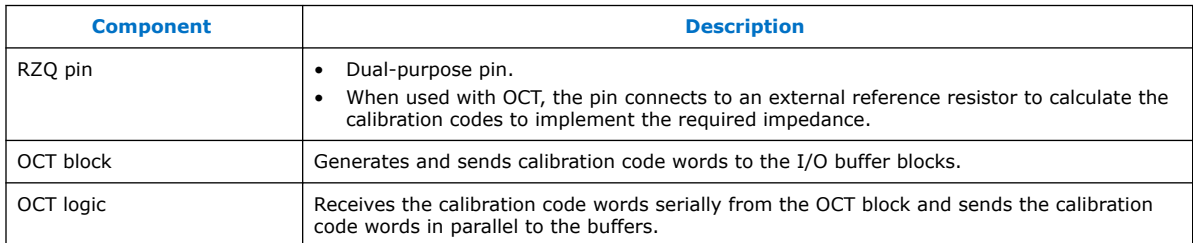

### **RZQ Pin**

Each OCT block has one RZQ pin.

- RZQ pins are dual-purpose pins. If the pins are not connected to the OCT block, you can use the pins as regular I/O pins.
- Calibrated pins must have the same  $V_{\text{CCIO}}$  voltage as the OCT block and the RZQ pin. Calibrated pins connected to the same OCT block must have the same series and parallel termination values.
- You can apply location constraints on the RZQ pins to determine the placement of the OCT block because the RZQ pin can only be connected to its corresponding OCT block.

#### **OCT Block**

The OCT block is a component that generates calibration codes to terminate the I/Os.

During calibration, the OCT matches the impedance seen on the external resistor through the  $rzqin$  port. Then, the OCT block generates two 16-bit calibration code words—one word calibrates the series termination and the other word calibrates the parallel termination. A dedicated bus sends the words serially to the OCT logic.

#### **OCT Logic**

The OCT block sends the calibration code words serially to the OCT logic through the ser\_data ports.

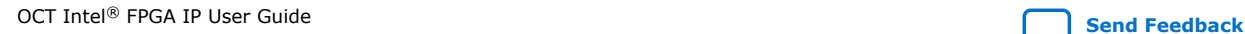

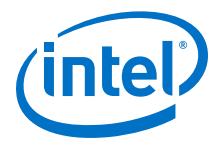

<span id="page-4-0"></span>The enser signal, when triggered, specifies from which OCT block to read the calibration code words. The calibration code words are then buffered into the serial-toparallel shift logic. After that, the s2pload signal automatically asserts to send the calibration code words in parallel to the I/O buffers.

The calibration code words activate or deactivate the transistors in the I/O block, which will emulate series or parallel resistance to match the impedance.

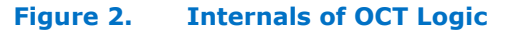

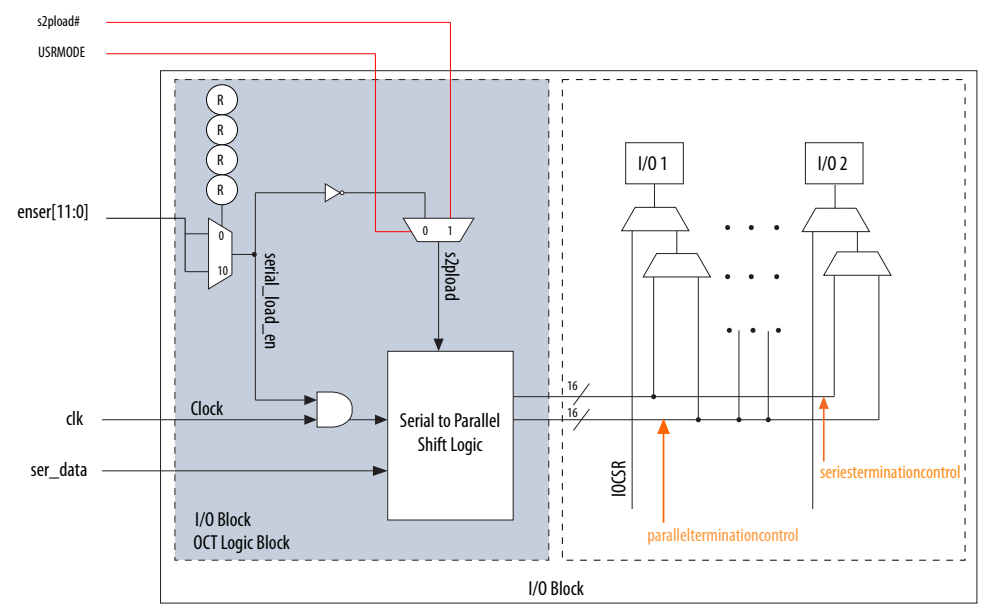

# **OCT Intel FPGA IP Functional Description**

To meet DDR memory specification, Intel Stratix 10, Intel Arria 10, and Intel Cyclone 10 GX devices support on-chip series termination ( $R<sub>S</sub>$  OCT) and on-chip parallel termination ( $R<sub>T</sub>$  OCT) for single-ended I/O standards. OCT can be supported on any I/O bank. The  $V_{\text{CCIO}}$  must be compatible for all I/Os in a given bank.

In an Intel Stratix 10, Intel Arria 10, or Intel Cyclone 10 GX device, there is one OCT block in each I/O bank. Each OCT block requires an association with an external 240  $\Omega$ reference resistor through an RZQ pin.

The RZQ pin shares the same V<sub>CCIO</sub> supply with the I/O bank where the pin is located. An RZQ pin is a dual function I/O pin that you can use as a regular I/O if you do not use OCT calibration. When you use the RZQ pin for OCT calibration, the RZQ pin connects the OCT block to ground through an external 240 Ω resistor.

The following figures show how OCTs are connected in a single I/O column (in a daisy chain). An OCT can calibrate an I/O belonging to any bank, provided that the bank is in the same column and meets the voltage requirements. Because there are no connections between columns, OCT can only be shared if the pins belong to the same I/O column of the OCT.

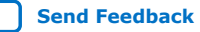

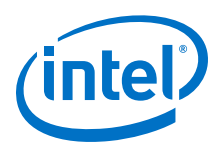

*OCT Intel® FPGA IP User Guide* **ug-altera\_oct | 2019.07.03**

#### **Figure 3. OCT Bank-to-Bank Connections**

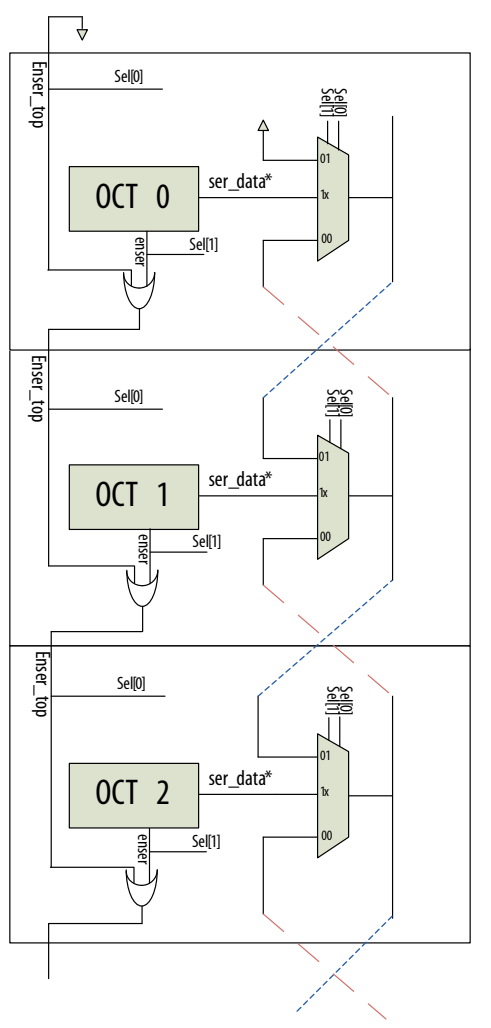

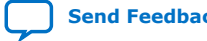

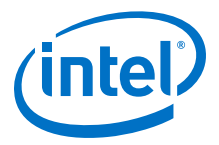

#### <span id="page-6-0"></span>**Figure 4. I/O Columns in Intel Quartus® Prime Pin Planner**

This figure is an example. The layout varies between different Intel Stratix 10, Intel Arria 10, or Intel Cyclone 10 GX devices.

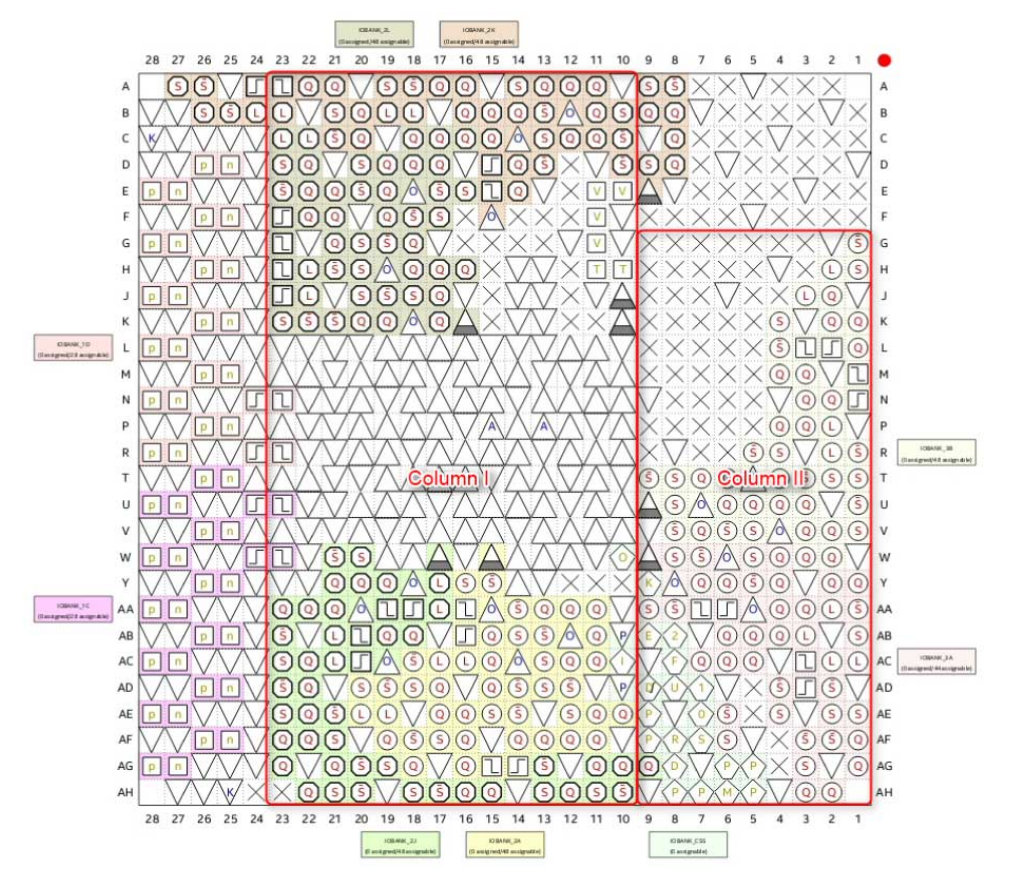

#### **Power-Up Mode Interfaces**

The OCT IP in power-up mode has two main interfaces:

- One input interface connecting the FPGA RZQ pad to the OCT block
- Two 16-bit words output which connect to I/O buffers

#### **Figure 5. OCT Interfaces**

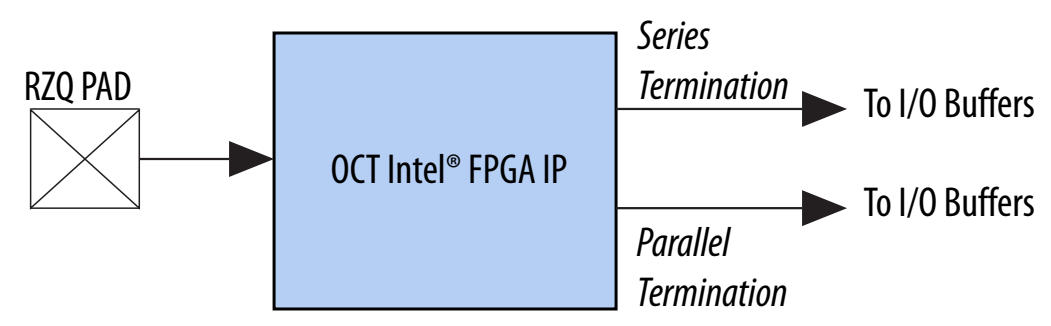

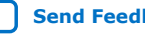

<span id="page-7-0"></span>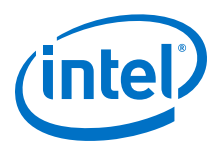

# **User Mode OCT**

User mode OCT operates the same way as power-up OCT mode, with the addition of user controllability.

#### **Figure 6. FSM Signals**

This figure shows a finite state machine (FSM) in the core controls the dedicated user signals on the OCT block. The FSM ensures that the OCT block calibrates or sends controlling code words as per your request.

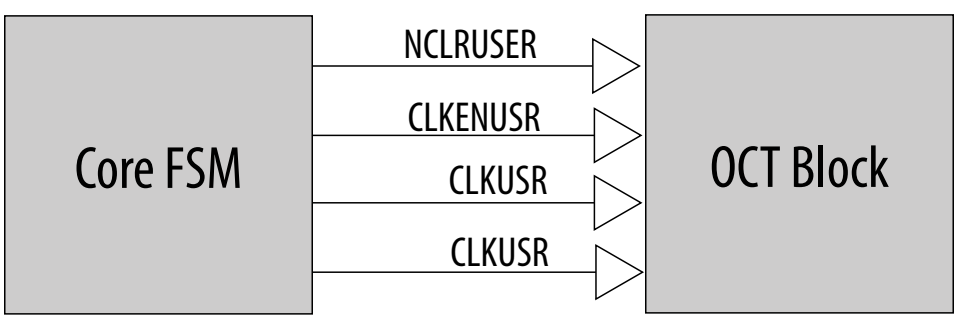

The Fitter does not infer a user-mode OCT. If you want your OCT block to use the user mode OCT feature, you must generate the OCT IP. However, because of hardware limitations, you can only use one OCT IP in user mode OCT in your design.

*Note:* A single OCT IP can control up to 12 OCT blocks.

The FSM provides the following signals:

- clock
- reset
- s2pload
- calibration\_busy
- calibration\_shift\_busy
- calibration\_request

*Note:* These signals are only available in user-mode and not power-up mode.

#### **Related Information**

[OCT Intel FPGA IP Signals](#page-10-0) on page 11 Provides more information about the FSM signals. *OCT Intel® FPGA IP User Guide* **ug-altera\_oct | 2019.07.03**

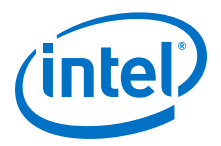

#### **Core FSM**

**Figure 7. FSM Flow**

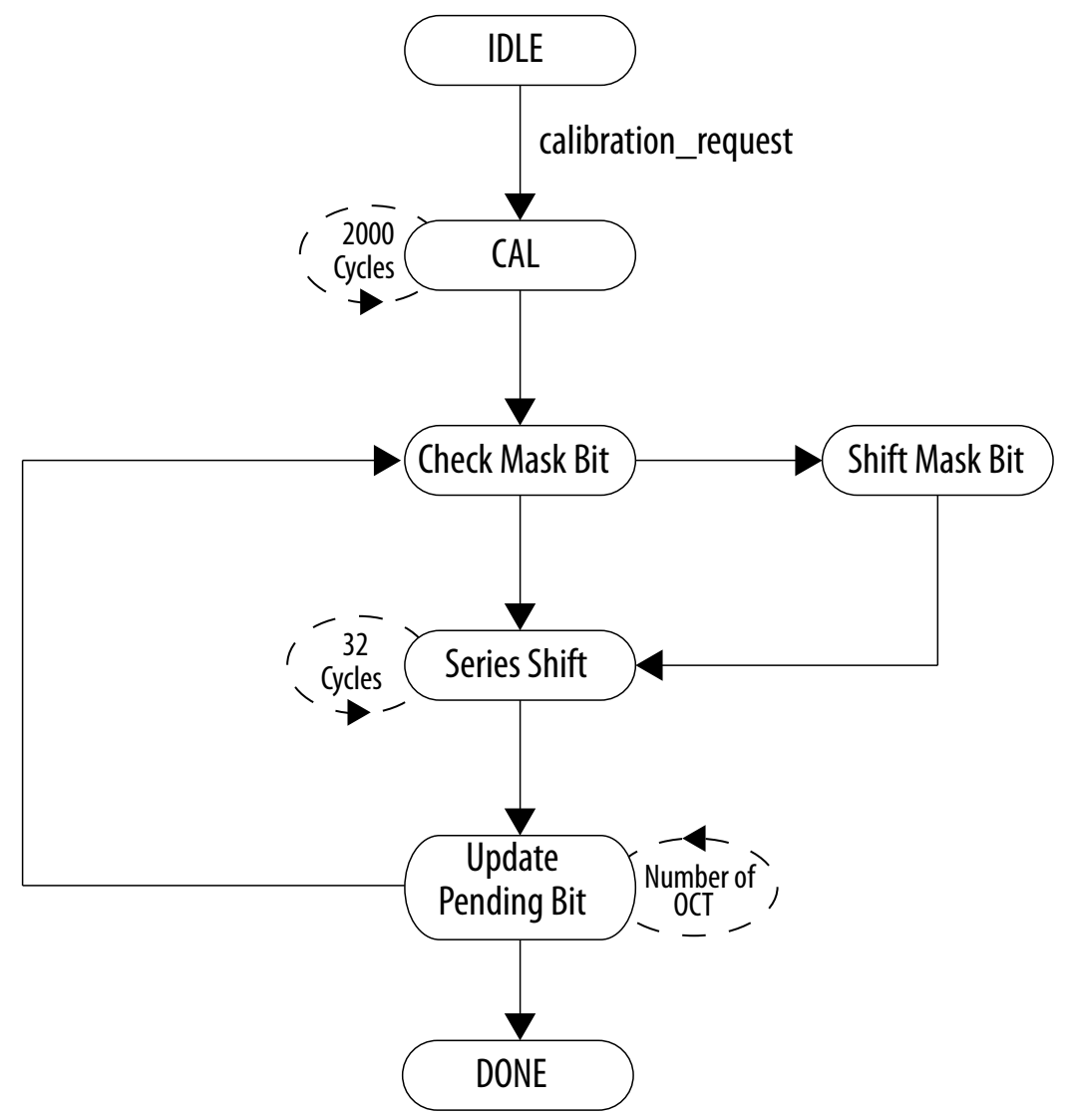

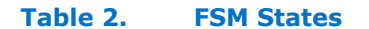

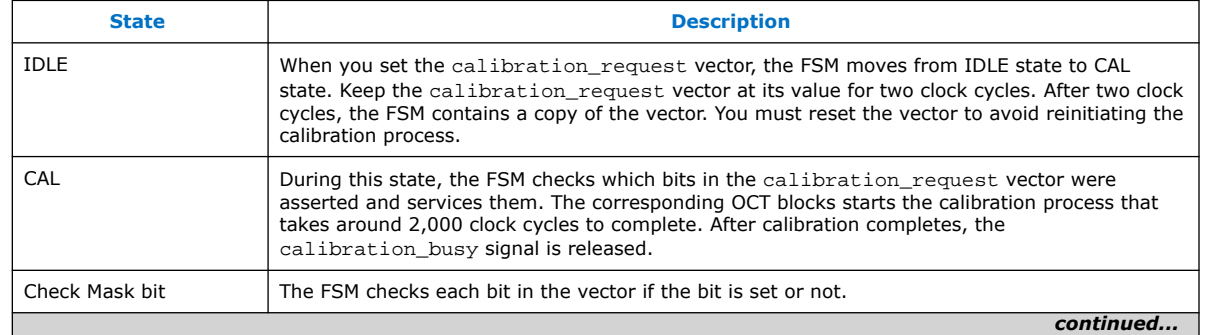

<span id="page-9-0"></span>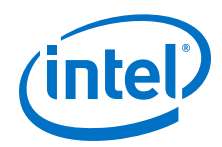

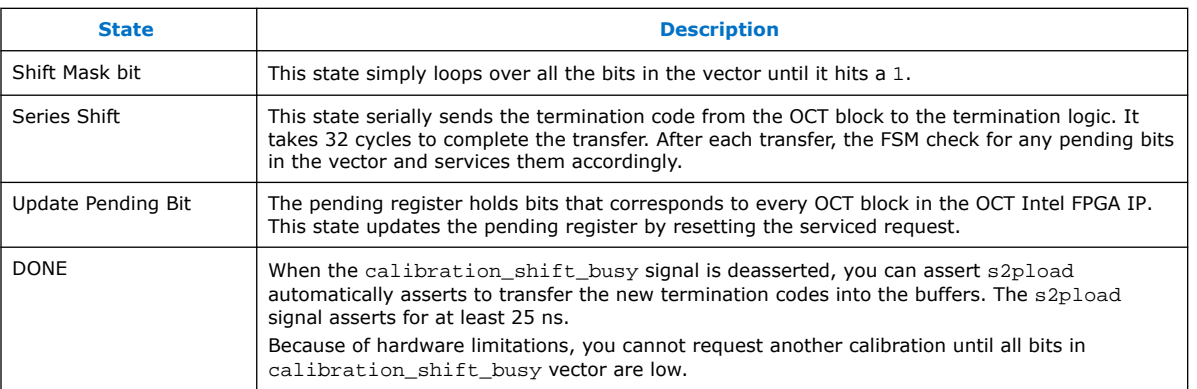

# **OCT Intel FPGA IP Design Example**

The OCT IP can generate a design example that matches the same configuration chosen for the IP.

The design example is a simple design that does not target any specific application. You can use the design example as a reference on how to instantiate the IP.

To generate the design example files, turn on the **Generate Example Design** option in the **Generation** dialog box during IP generation.

- *Note:* The OCT IP does not support VHDL generation.
	- The software generates the <instance>\_example\_design directory along with the IP, where *<instance>* is the name of your IP.
	- The <instance>\_example\_design directory contains the make\_qii\_design.tcl scripts.
- *Note:* The .qsys files are for internal use during design example generation only. You cannot edit the files.

### **Generating the Intel Quartus® Prime Design Example**

The make\_qii\_design.tcl script generates a synthesizable design example along with an Intel Quartus<sup>®</sup> Prime project, ready for compilation.

To generate synthesizable design example, follow these steps.

- 1. After generating the IP together with the design example files, run the following script at the command prompt: quartus  $sh$  -t make qii design.tcl.
- 2. If you wan to specify an exact device to use, use the following command: quartus sh -t make qii design.tcl <device name>.

The script generates a qii directory that contains the ed\_synth.qpf project file. You can open and compile this project in the Intel Quartus Prime software.

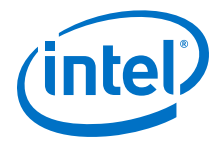

# <span id="page-10-0"></span>**OCT Intel FPGA IP References**

# **OCT Intel FPGA IP Parameter Settings**

#### **Table 3. OCT IP Parameters**

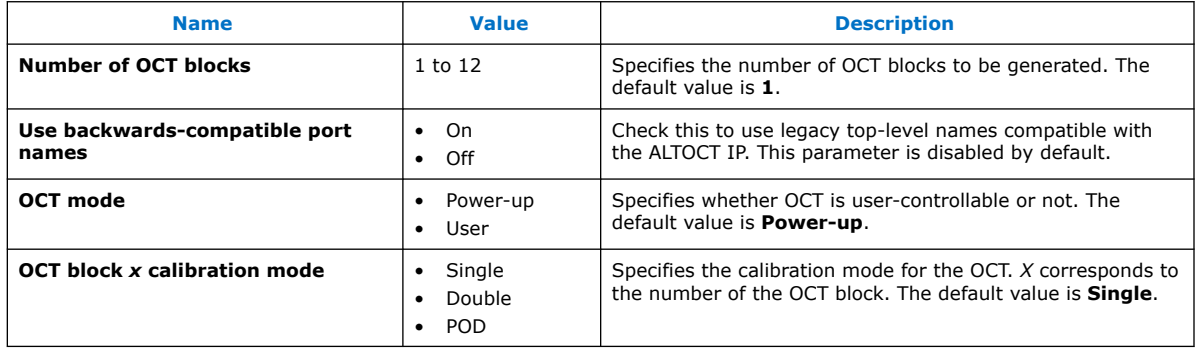

# **OCT Intel FPGA IP Signals**

#### **Table 4. Input Interface Signals**

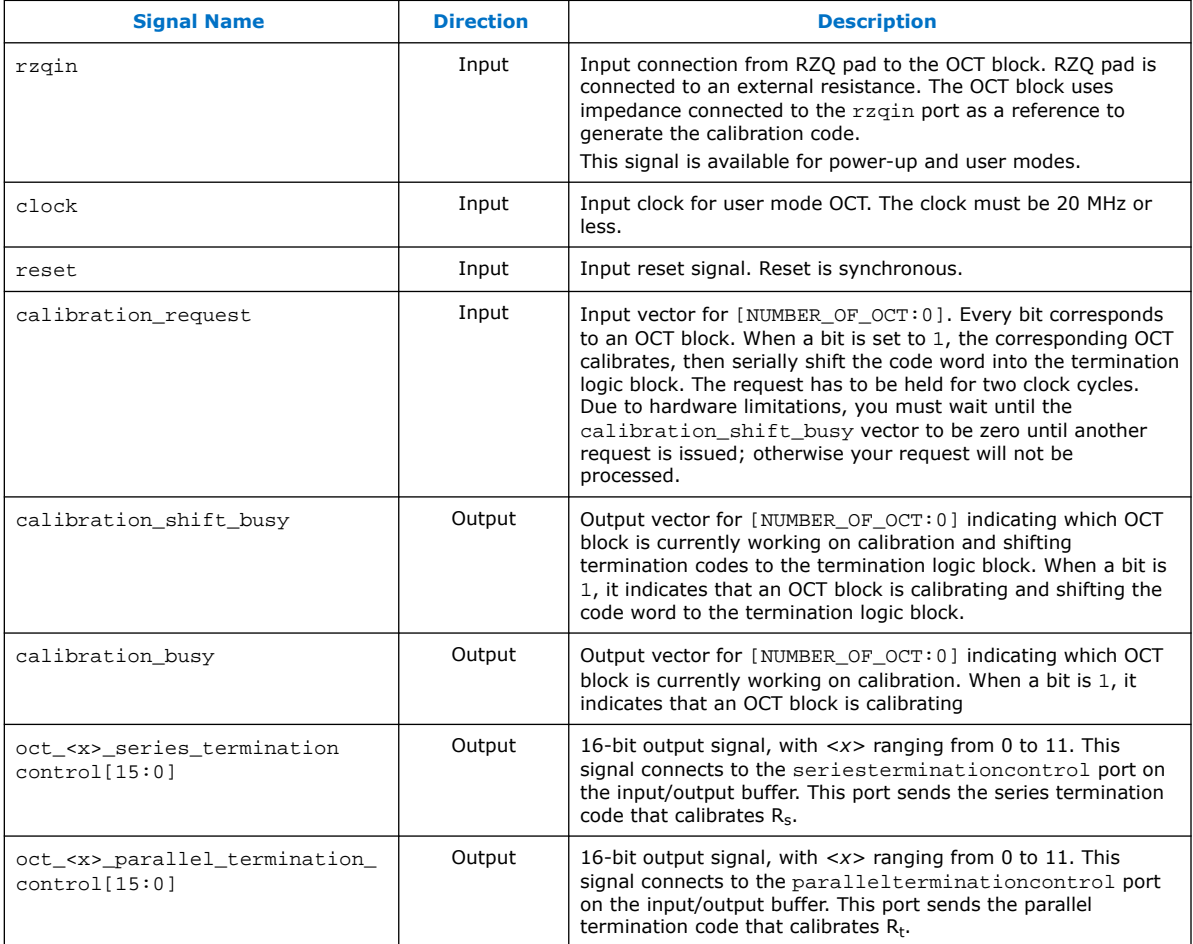

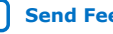

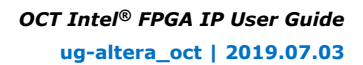

<span id="page-11-0"></span>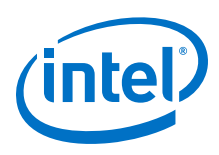

# **QSF Assignments**

Intel Stratix 10, Intel Arria 10, and Intel Cyclone 10 GX devices have the following termination-related Intel Quartus Prime settings file (**.qsf**) assignments:

- INPUT\_TERMINATION
- OUTPUT\_TERMINATION
- TERMINATION\_CONTROL\_BLOCK
- RZQ\_GROUP

#### **Table 5. QSF Assignments**

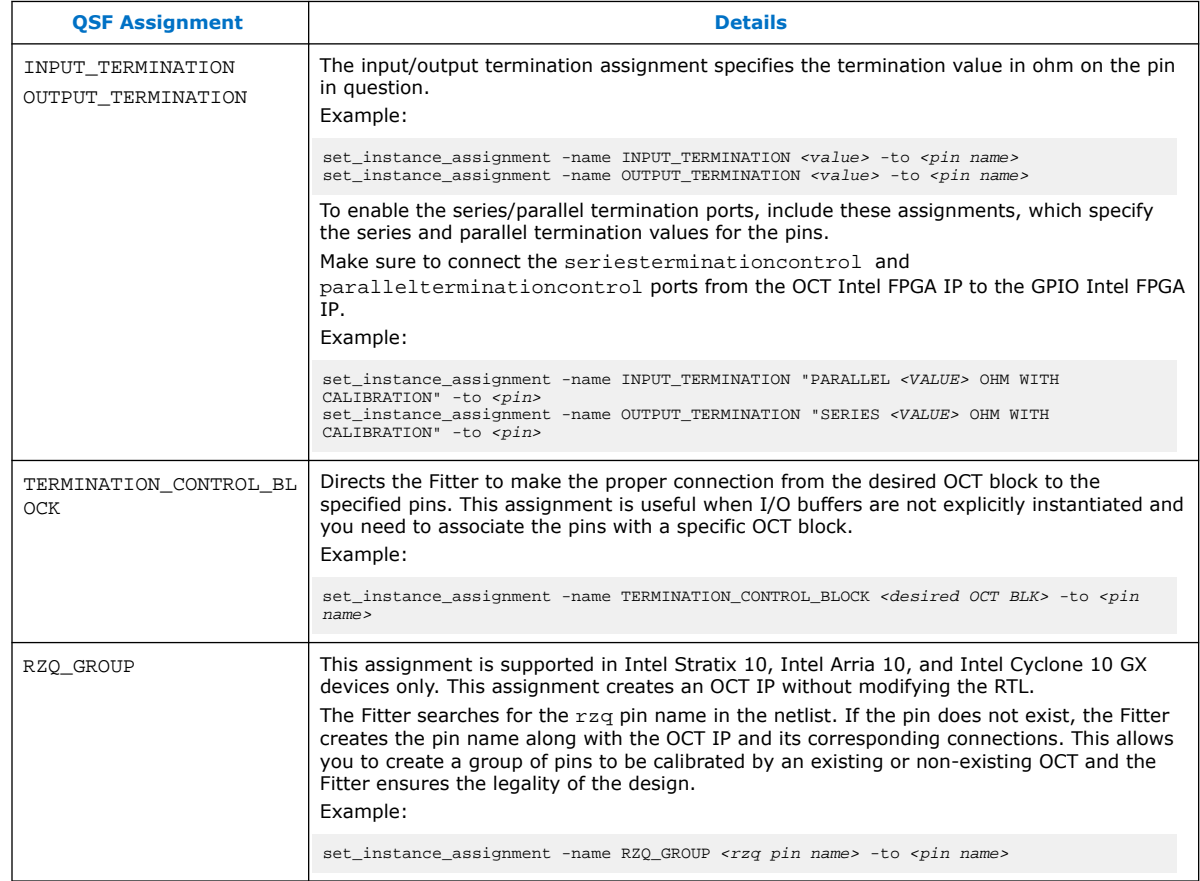

Termination can exist on input and output buffers, and sometimes simultaneously.

There are two methods to associate pin groups with an OCT block:

- Use a .qsf assignment to indicate which pin (bus) is associated with which OCT block. You can use the TERMINATION\_CONTROL\_BLOCK or RZQ\_GROUPassignment. The former assignment associates a pin with an OCT instantiated in the RTL while the latter associates the pin with a newly created OCT without modifying the RTL.
- Instantiate the I/O buffer primitives at the top level and connect them to the appropriate OCT blocks.

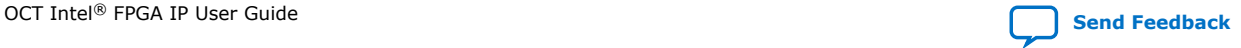

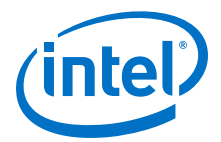

<span id="page-12-0"></span>*Note:* All I/O banks with the same V<sub>CCIO</sub> can share one OCT block even if that particular I/O bank has its own OCT block. You can connect any number of I/O pins that support calibrated termination to an OCT block. Ensure that you connect I/Os with compatible configuration to an OCT block. You must also ensure that the OCT block and its corresponding I/Os have the same  $V_{\text{CCIO}}$  and series or parallel termination values. With these settings, the Fitter places the I/Os and OCT block in the same column. The Intel Quartus Prime software generates warning messages if there is no pin connected to the block.

### **IP Migration Flow for Arria V, Cyclone V, and Stratix V Devices**

The IP migration flow allows you to migrate the ALTOCT IP of Arria V, Cyclone V, and Stratix V devices to the OCT Intel FPGA IP of Intel Stratix 10, Intel Arria 10, or Intel Cyclone 10 GX devices.

The IP migration flow configures the OCT IP to match the settings of the ALTOCT IP, allowing you to regenerate the IP.

*Note:* This IP supports the IP migration flow in single OCT calibration mode only. If you are using double or POD calibration mode, you do not need to migrate the IP.

#### **Migrating Your ALTOCT IP to the OCT Intel FPGA IP**

To migrate your ALTOCT IP to the OCT IP, follow these steps:

- 1. Open your ALTOCT IP in the IP Catalog.
- 2. In **Currently selected device family**, select **Stratix 10**, **Arria 10**, or **Cyclone 10 GX**.
- 3. Click **Finish** to open the OCT IP in the parameter editor. The parameter editor configures the OCT IP settings similar to the ALTOCT IP settings.
- 4. If there are any incompatible settings between the two, select **new supported settings**.
- 5. Click **Finish** to regenerate the IP.
- 6. Replace your ALTOCT IP instantiation in RTL with the OCT IP.
- *Note:* The OCT IP port names may not match the ALTOCT IP port names. Therefore, simply changing the IP name in the instantiation is not sufficient.

# **OCT Intel FPGA IP User Guide Archives**

If an IP core version is not listed, the user guide for the previous IP core version applies.

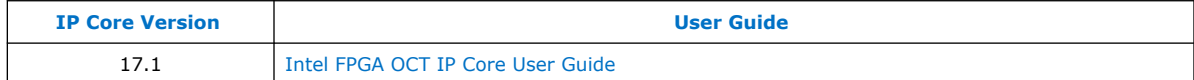

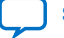

<span id="page-13-0"></span>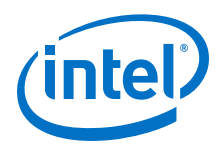

# **Document Revision History for OCT Intel FPGA IP User Guide**

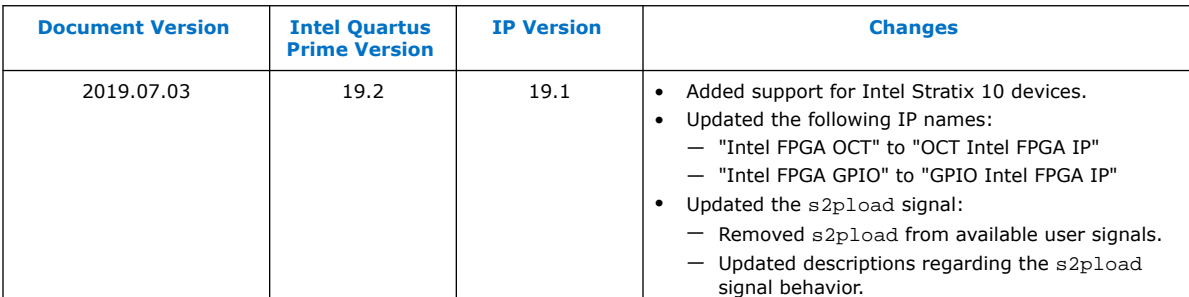

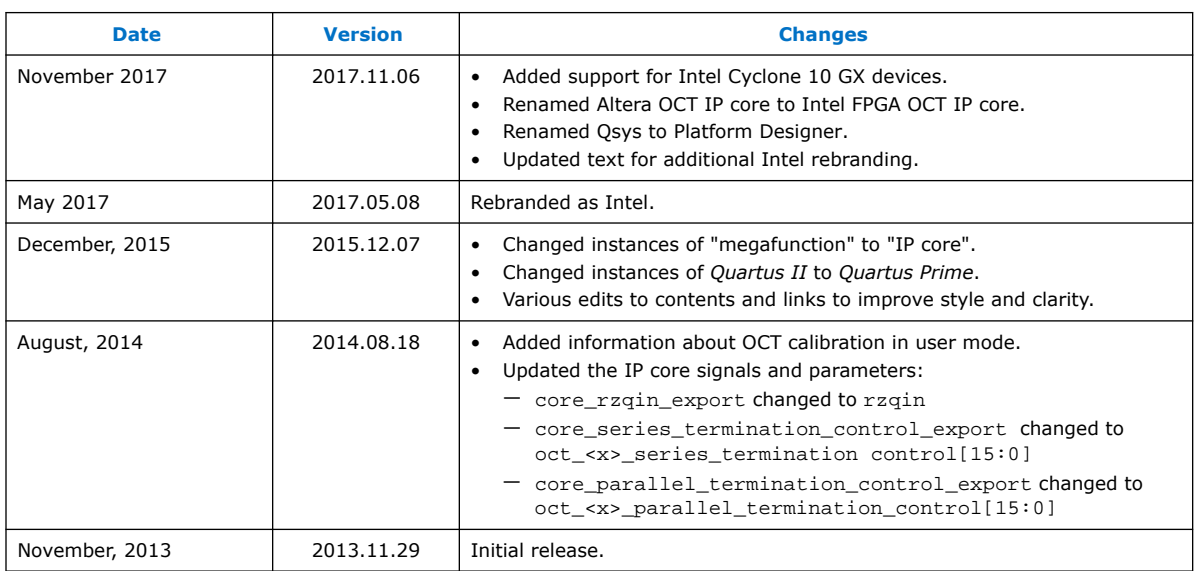

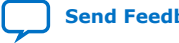